# CorelDRAW

Объединение «Компьютерная графика» Педагог доп. образования: Швецова Е. В.

# CHOTGHURAW

**CorelDRAW** – это программа для создания и работы с графическими документами выполненными в формате векторной графики.

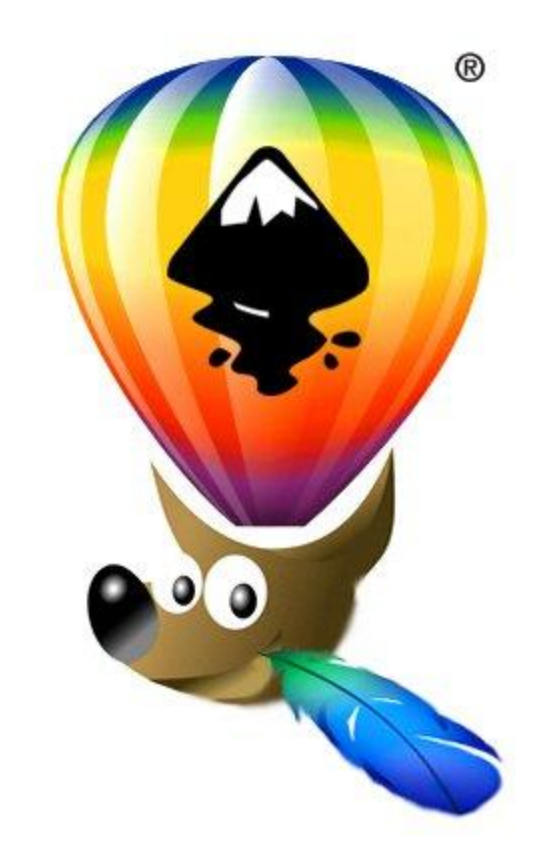

# COTGIDRAW

**CorelDRAW – это приложение для графического дизайна, которое делает работу удобной благодаря интуитивно понятному интерфейсу. Программа создана в соответствии с требованиями современных художников-иллюстраторов.**

**Приложение CorelDRAW предоставляет все инструменты, необходимые для создания точной и одновременно творческой векторной графики, а также макетов страниц профессионального качества для всех, кто занимается рекламной деятельностью, печатью, публикациями, созданием вывесок, граверными работами или производством.** 

## <u>Интерфейс CoreIDRAW</u>

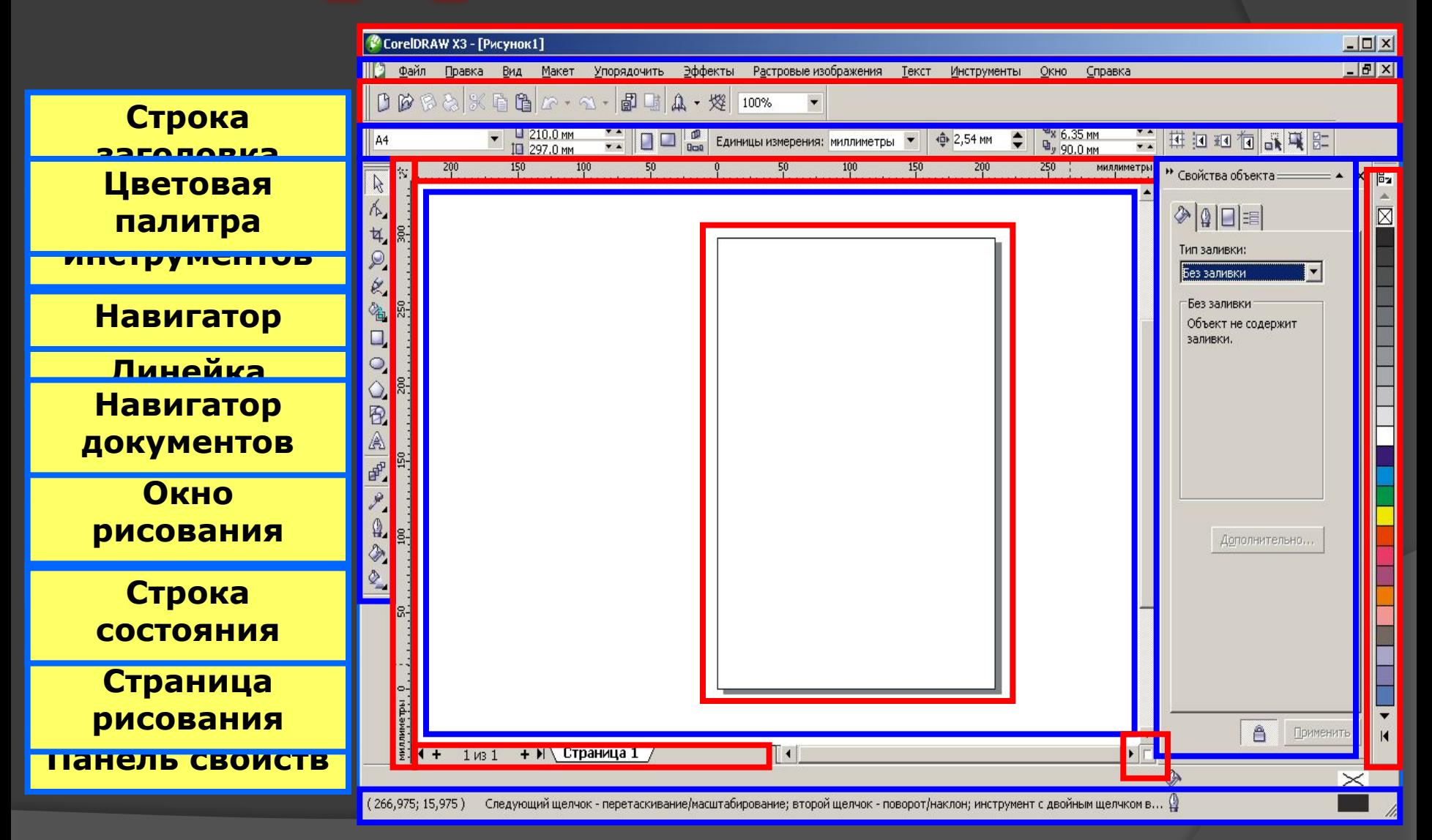

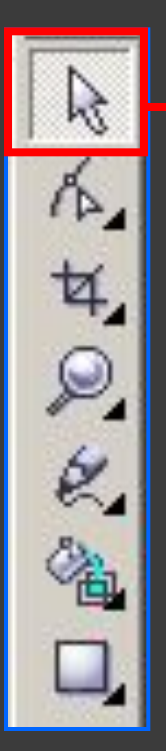

#### **Указатель**

позволяет:

выбирать объект

изменять размер объекта

наклонять, поворачивать объект

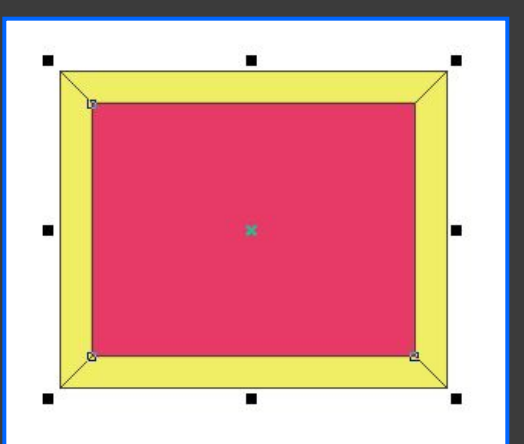

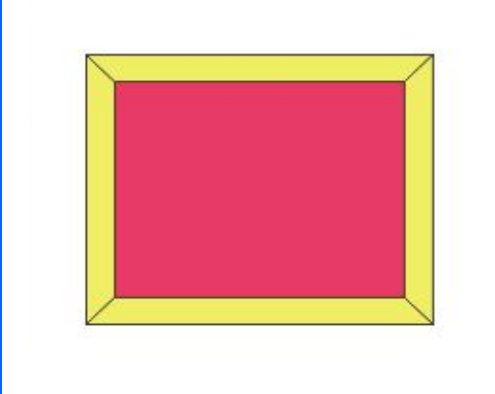

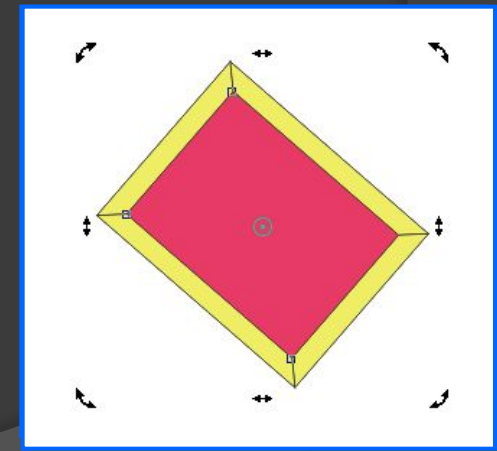

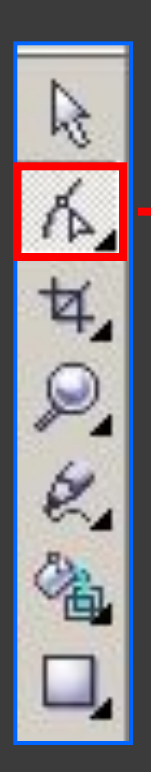

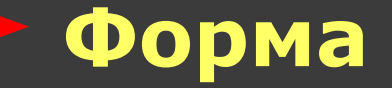

#### позволяет изменить форму объекта

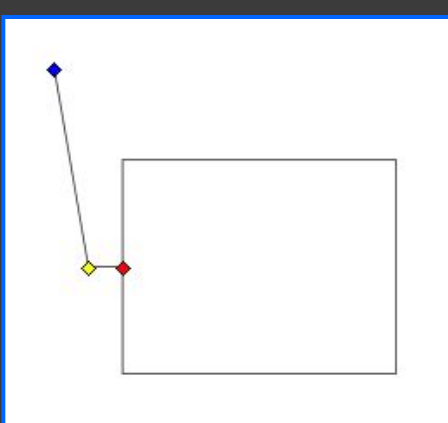

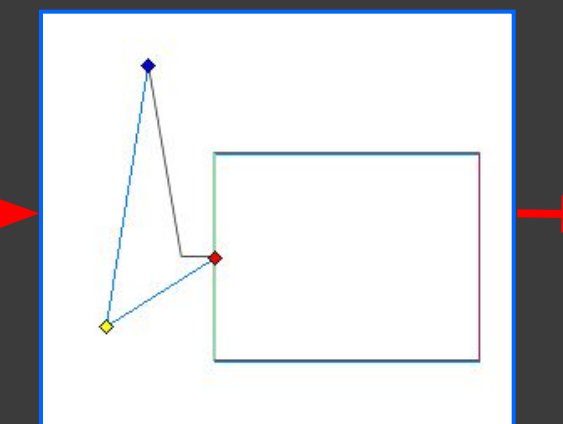

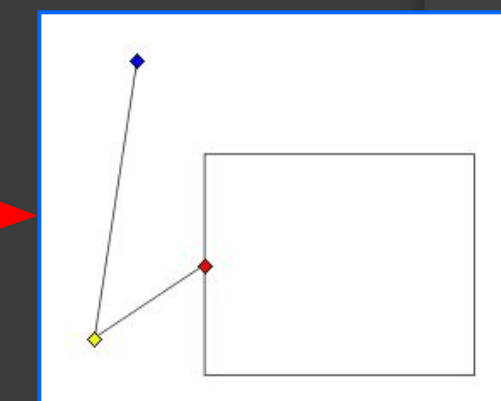

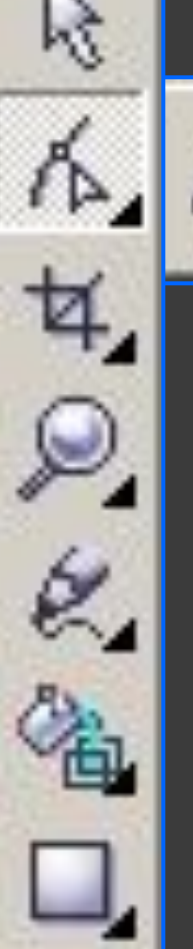

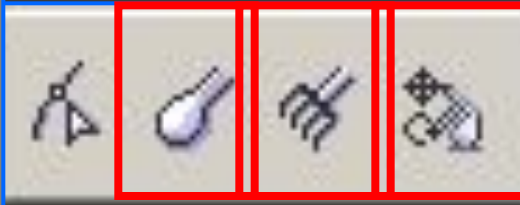

#### Св **В в а д А в м Френции с предлагает компетической кистом**

**ТОЛ<del>ЯВ</del>Т ГЛЭЕОДАТВОРБЬЯ ВЕКТОРНЫЙ ОБЪРЗ**ПА пу<del>дтво в перетда Саго Бардин</del>о во установано тр позв<del>оляет</del> мекаж<del>ат</del>в збрис в <del>акиры</del>мого объекте куз п<del>ут</del>ем претаскивания по вориеуо ПОЗВОЛЯВЕТ ПРЕС ОДАЗОВАТЬ ПРЕ КОЛОРНОЙ РАСТАТЬ 2 УЯ Свободны**й <sub>П</sub>оворот, Свободи посмотражение**, **свободное масштабирование** и **Свободный наклон**.

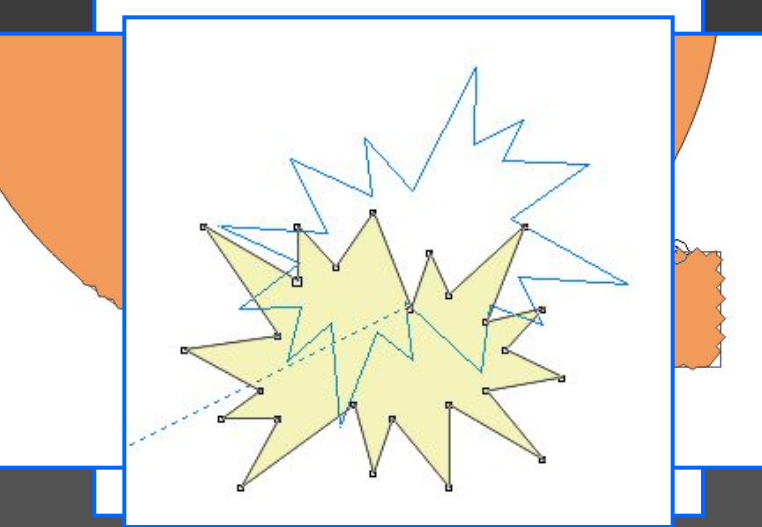

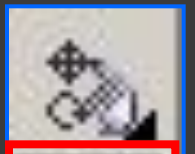

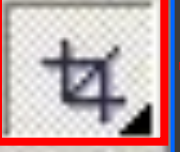

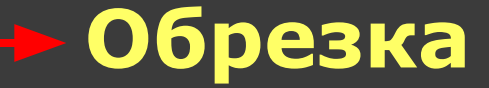

позволяет удалить ненужные области в объектах.

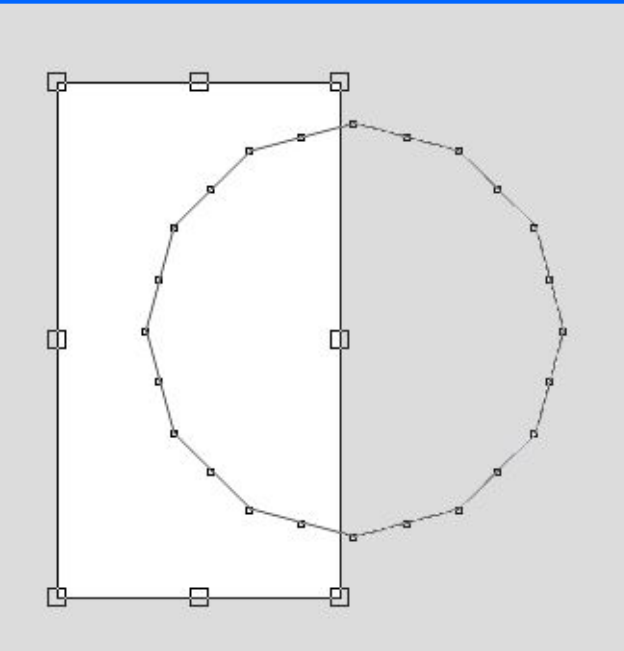

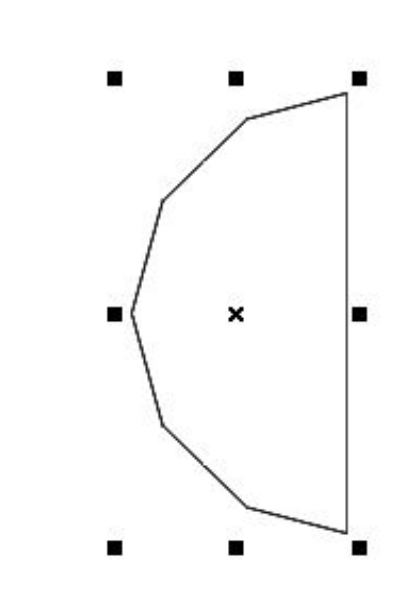

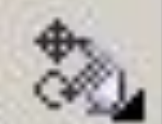

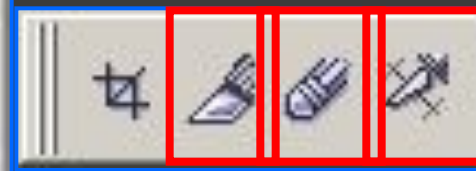

#### **Удаление виртиального сегмента**

позволяет удалять группы объектов, находящ<u>иеся между пересечен</u>иями.

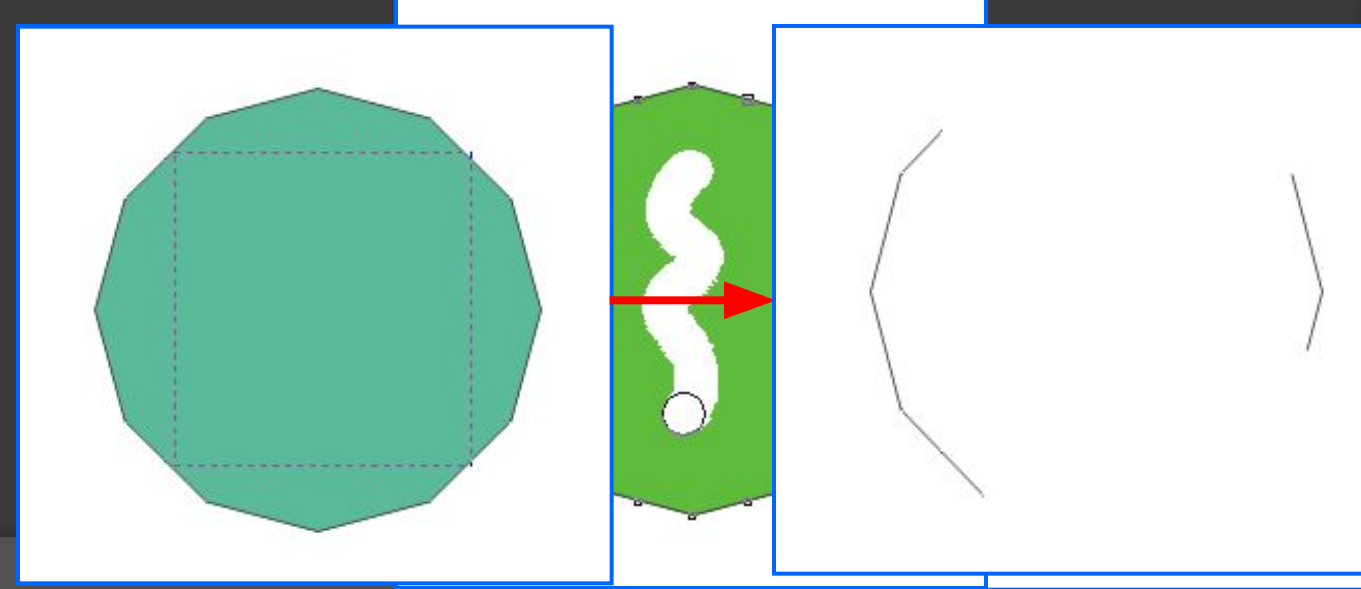

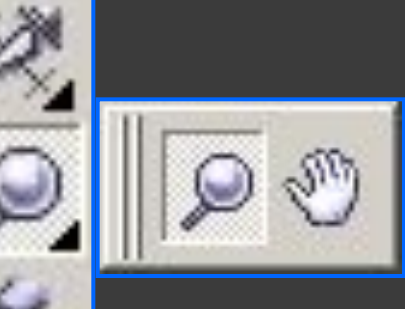

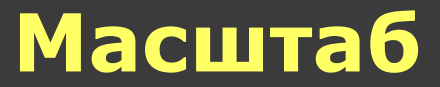

позволяет изменять степень увеличения в окне рисунка.

**Рука** позволяет задавать видимую часть рисунка в окне рисования.

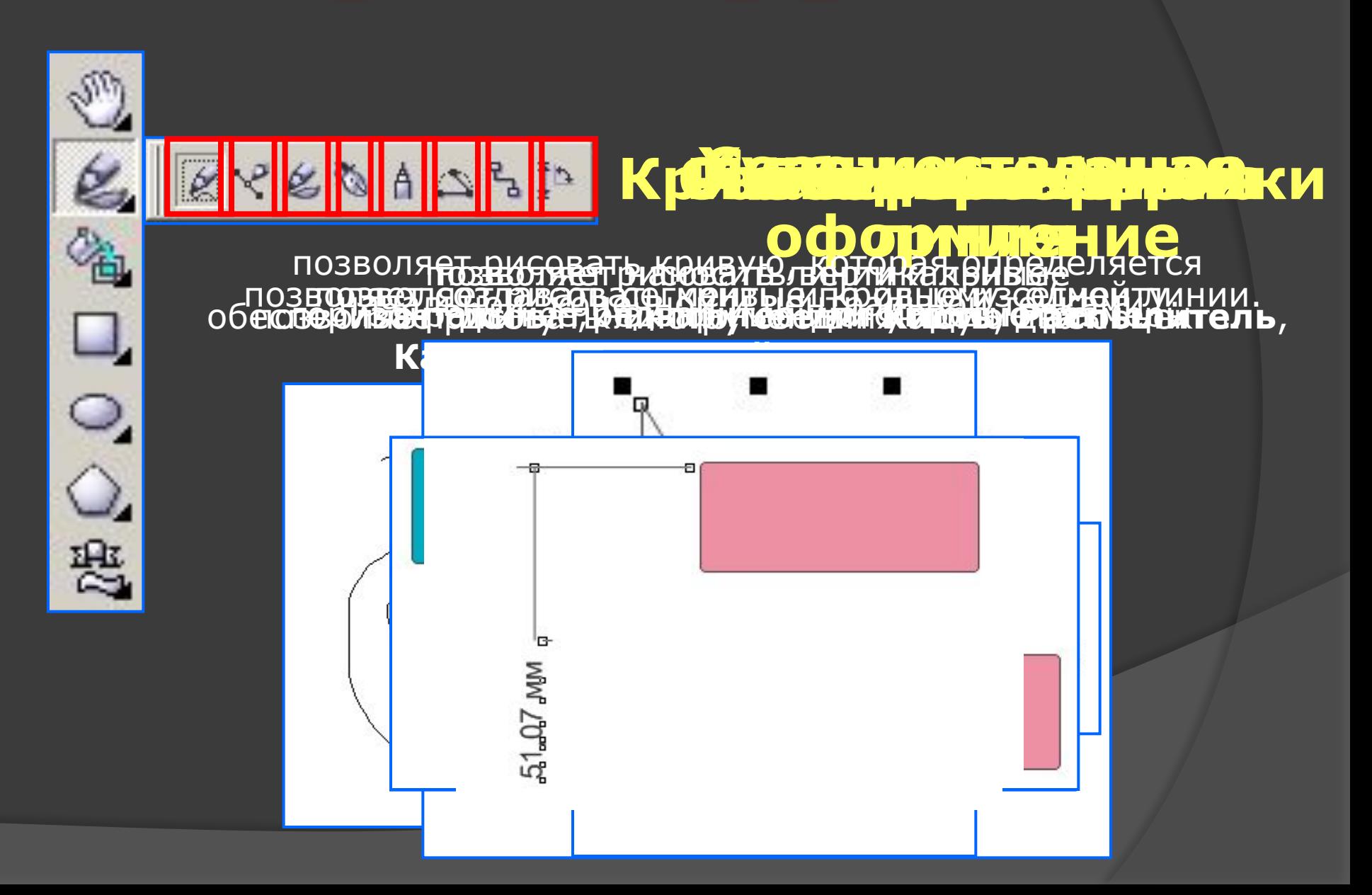

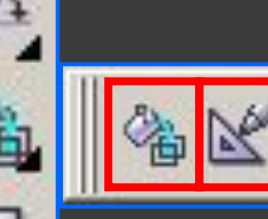

#### **Интеллектуальная заливка Интеллектуальное рисование**

позв**юстяет взуедавад в юбре образо ванноя с вабоодну** ных ма б**кав**тей, в основатеме примерныть для ажегинава и срудые.

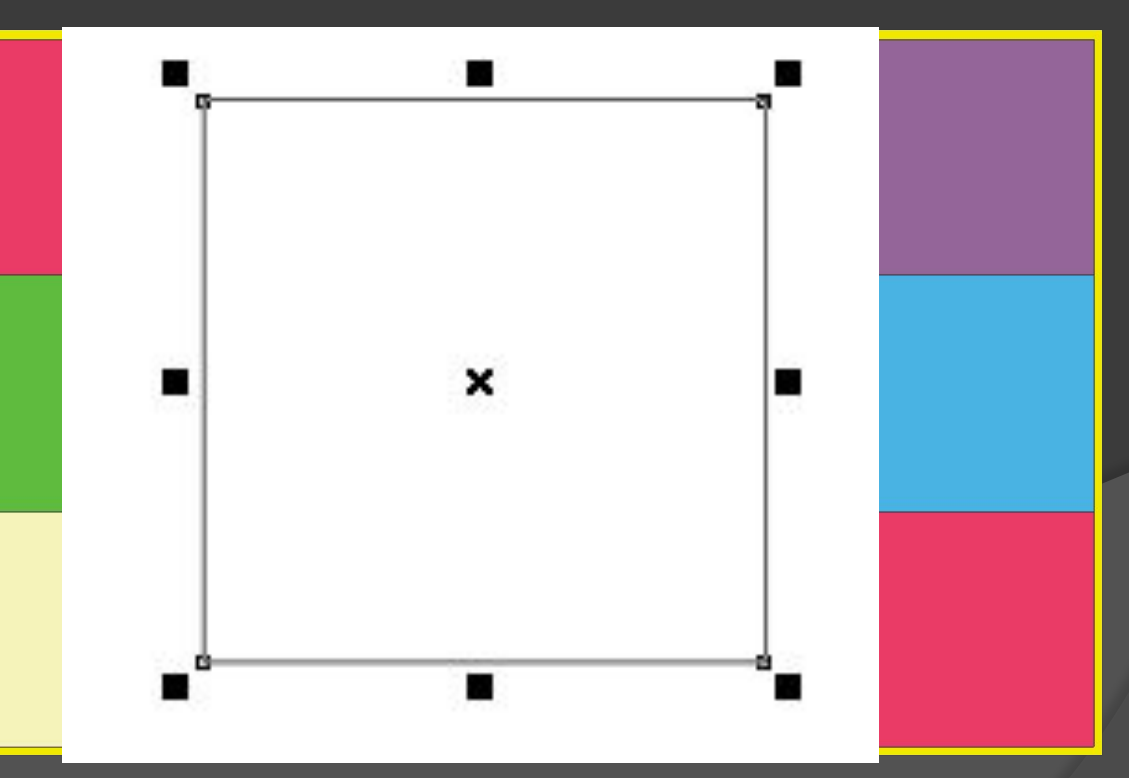

#### **Автофигуры**

#### Позволяют создавать готовые фигуры

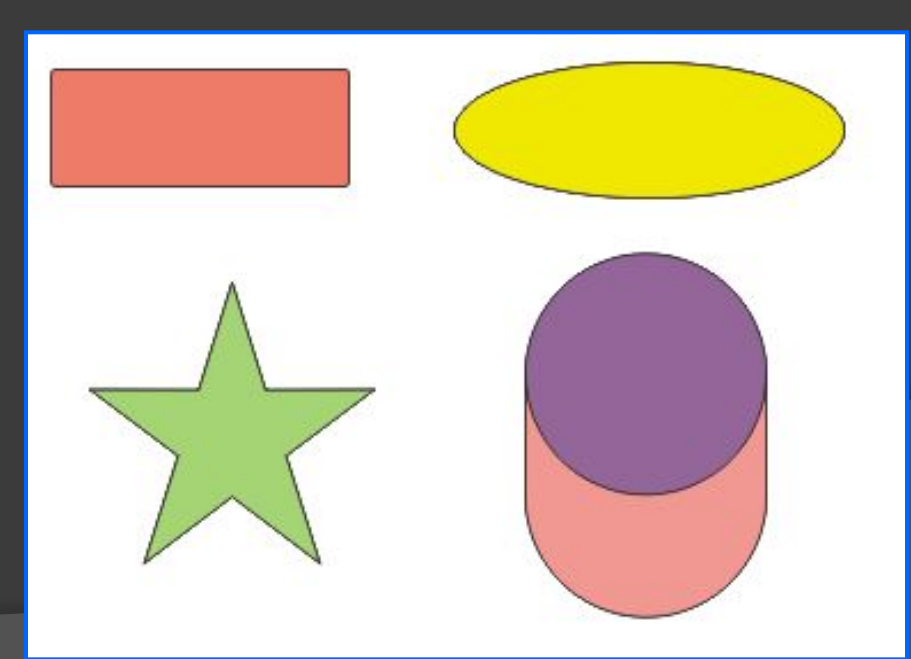

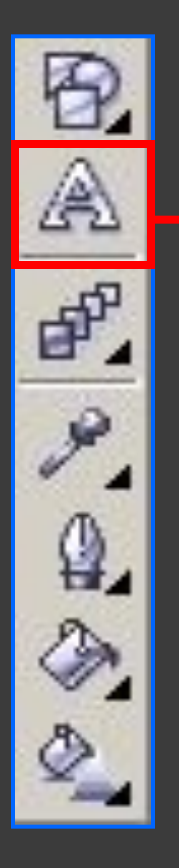

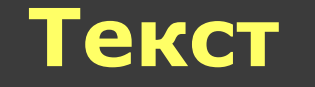

позволяет вводить слова, как фигурный или простой текст, непосредственно на экране.

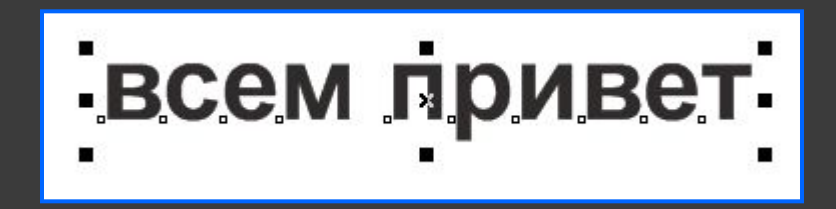

всем привет

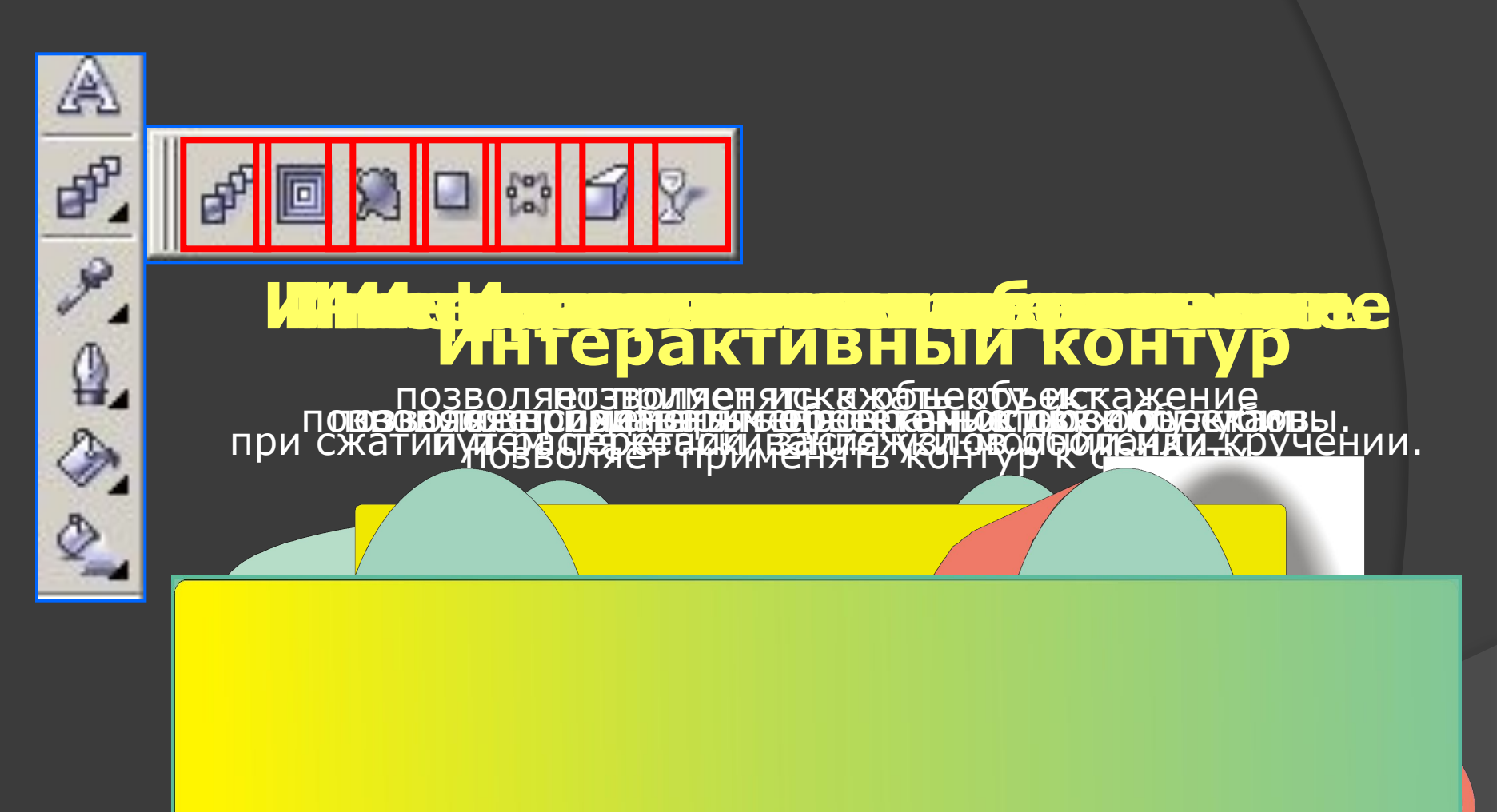

1. 2.

3.

1. Инструмент **Пипетка** позволяет выбрать и скопировать свойства объекта, например заливку, толщину линии, размер и эффекты в окне рисования.

2. Инструмент **Ковш** позволяет применять свойства объекта, например заливку, толщину линии, размер и эффекты в окне рисования после выбора этих свойств с помощью инструмента **Пипетка**

3. Инструмент **Абрис** позволяет задать свойства абриса.

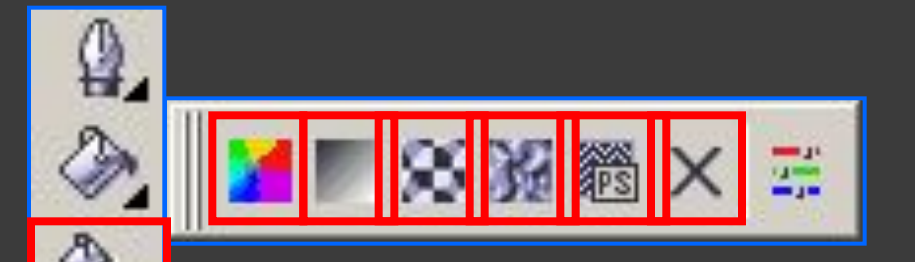

#### Инструмент **Заливка** позволяет задавать свойства заливки.

Инования заливная заливная за

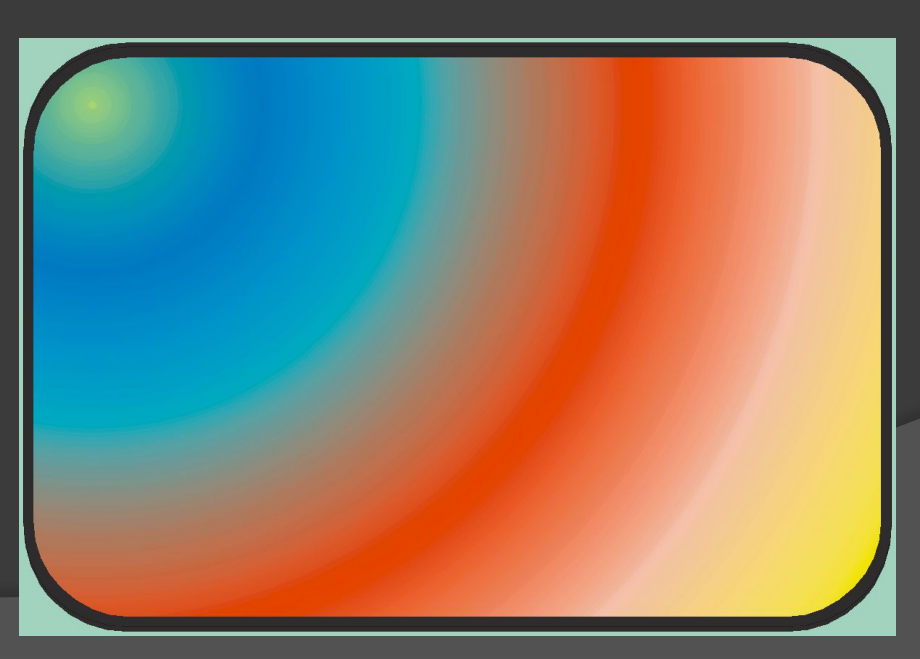